## **MIP Portal, Rückmeldung der elektronischen Einreichung über den Anbieter | Arbeitsablauf**

Schritt für Schritt

<span id="page-0-0"></span>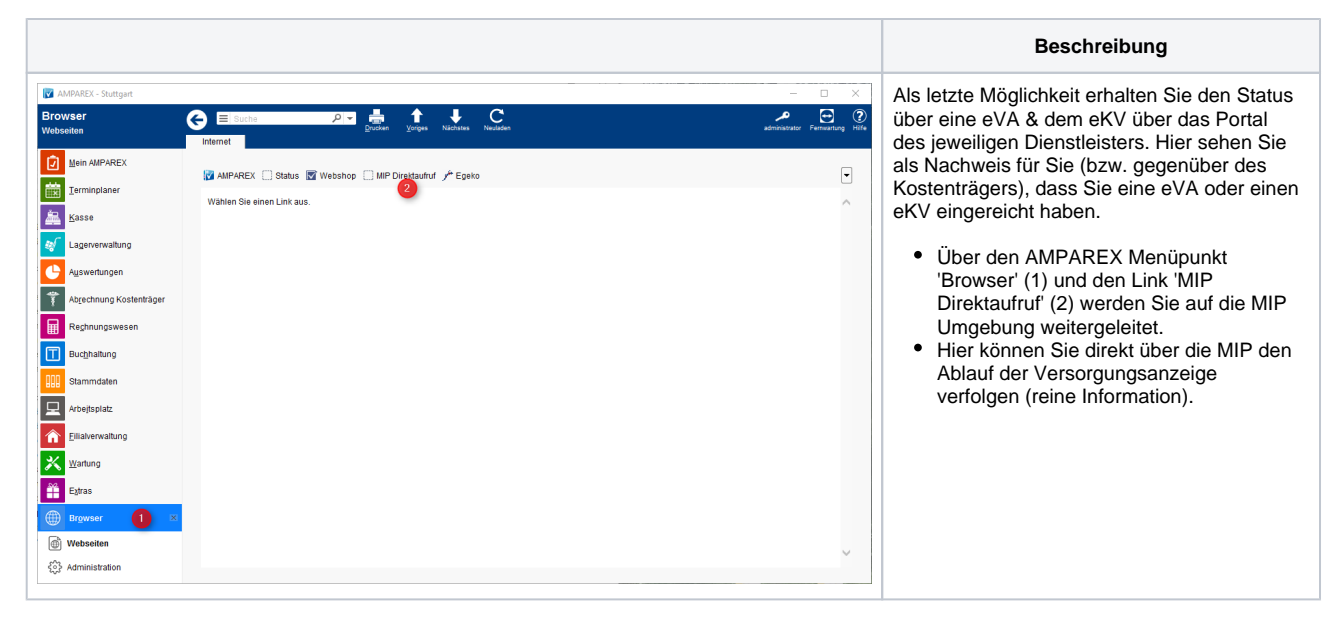

## Siehe auch ...

- [Infos zu eKV und eVA | Arbeitsablauf, Abrechnung KT](https://manual.amparex.com/display/HAN/Infos+zu+eKV+und+eVA+%7C+Arbeitsablauf%2C+Abrechnung+KT)
- [Einrichtung eKV und eVA | Arbeitsablauf, Abrechnung KT](https://manual.amparex.com/display/HAN/Einrichtung+eKV+und+eVA+%7C+Arbeitsablauf%2C+Abrechnung+KT)
- [eVA einreichen | Arbeitsablauf, Abrechnung KT](https://manual.amparex.com/display/HAN/eVA+einreichen+%7C+Arbeitsablauf%2C+Abrechnung+KT)
- [eKV einreichen | Arbeitsablauf, Abrechnung KT](https://manual.amparex.com/display/HAN/eKV+einreichen+%7C+Arbeitsablauf%2C+Abrechnung+KT)
- [Status, Rückmeldung elektronische Einreichung | Arbeitsablauf](https://manual.amparex.com/pages/viewpage.action?pageId=12616547)
- [Zusätzliche Meldung an den Mitarbeiter | Arbeitsablauf](https://manual.amparex.com/pages/viewpage.action?pageId=12616549) [MIP Portal, Rückmeldung der elektronischen Einreichung über den Anbieter | Arbeitsablauf](#page-0-0)
- [Eigenanteil vs. Mehrkosten = wirtschaftliche Aufzahlung](https://manual.amparex.com/display/HAN/Eigenanteil+vs.+Mehrkosten+%3D+wirtschaftliche+Aufzahlung)